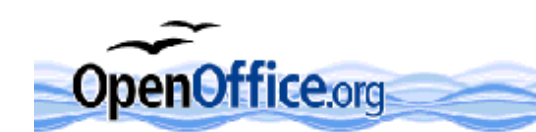

# Uso della tastiera e del mouse in OpenOffice

a cura di *Francesca Chiarelli*

http://ooo.fchiarelli.it

*versione di riferimento: 4 (italiana) per Windows ultimo aggiornamento: agosto 2013 licenza d'uso della presente guida: Gnu Free Documentation License*

Guida creata a partire dalle varie fonti già disponibili, in particolare la Guida in Linea e http://www.plio.it/guidaintroduttiva3 **provando ciascuna combinazione e scartando o correggendo quelle errate** chi trovasse altri errori, per cortesia mi avvisi.

# **1. CONVENZIONI E NOTE**

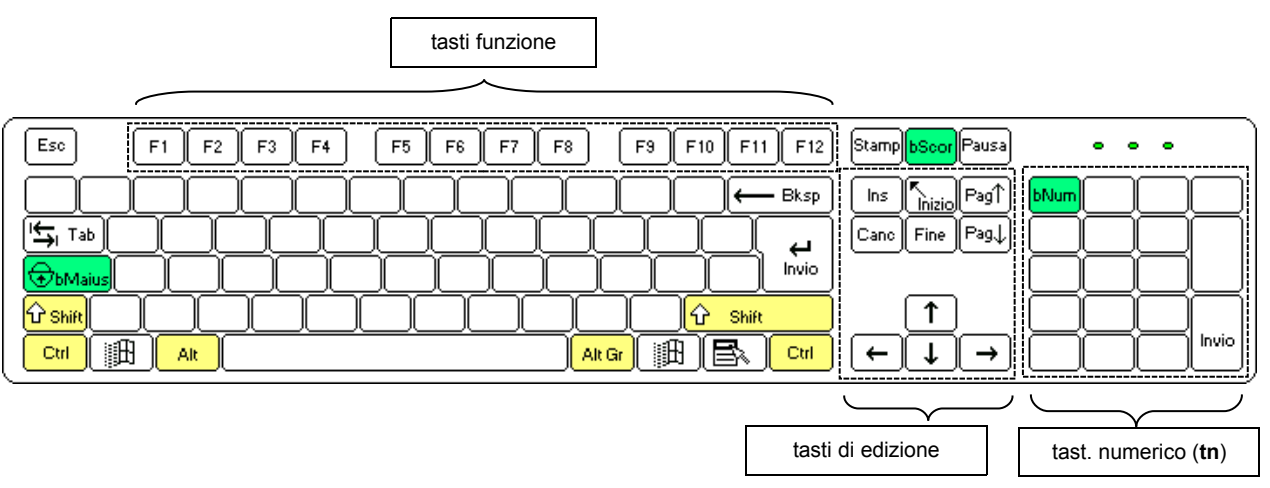

- Bksp = **BACKSPACE**
- **SHIFT** = MAIUSC = tasto per le maiuscole
- **SPAZIO** = barra spaziatrice
- *(tn)* = tastierino numerico, per esempio "5 (tn)" indica il tasto "5" del tastierino numerico, se non specificato (es. "5"), si intende il numero nella parte alfanumerica (o, spesso, indifferente). Così la sigla *(no tn)* indica che deve essere proprio il simbolo della parte alfanumerica e non del tastierino numerico.
- *freccia* = una qualunque delle 4 frecce di direzione.
- *AltGr* Serve per ottenere il testo carattere disegnato su alcuni tasti, come @ e #. Inoltre:

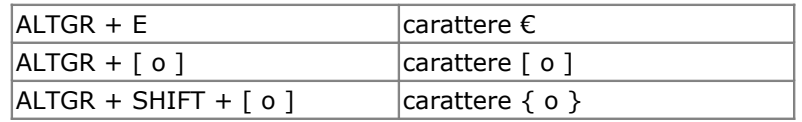

Segue ora l'uso del mouse e l'elenco quasi completo delle combinazioni di tasti. L'ho costruito a partire dalla guida in linea del programma e da prove concrete (infatti molti tasti scritti nella guida in linea non corrispondono). Chi trovasse errori o mancanze, per piacere me lo segnali via email.

Per riconfigurare la tastiera di OpenOffice a piacimento, si usa il comando *Strumenti Personalizza*  scheda [*Tastiera*].

In generale: nei menu, a destra di un comando, viene spesso riportata come promemoria la combinazione di tasti che si può premere in alternativa al comando stesso. E a sinistra il simbolo del pulsante corrispondente.

# **2. USO GENERALE DEL MOUSE**

- Il *clic* semplice porta il cursore in un punto specifico di un testo, oppure seleziona un oggetto (un file, una forma, un disegno, …).
- Per i pulsanti delle barre strumenti: un *clic* semplice attiva il comando, mentre un *clic prolungato* apre l'eventuale sottomenu di uno strumento (equivale a fare *clic* sul suo triangolo laterale).
- La guida rapida delle finestre di dialogo o delle voci di menu si ottiene aspettando **un paio di secondi** sul punto interessato. (Funziona solo se sono state attivate le opzioni "Suggerimenti" e "Guida attiva" nel dialogo *Strumenti Opzioni OpenOffice Generale*).
- Il *doppio clic* di solito serve per eseguire qualcosa di puntato (un programma, tipicamente); a seconda del contesto, fa cose diverse.
- La **rotellina** centrale del mouse, se esiste, serve per **scorrere** la videata. Se però si mantiene premuto il tasto **CTRL** mentre si ruota, allora si effettua uno **zoom** a video.
- Il *clic destro* del mouse equivale a **SHIFT + F10** e al nuovo tasto  $\boxed{\mathbb{S}}$ : apre il **menu contestuale**, cioè un elenco di comandi di uso frequente da usare sull'oggetto puntato dal mouse.
- Per *trascinare* (in inglese *Drag&Drop*) si intende la serie di azioni: puntare qualcosa, premere il tasto sinistro, muovere il mouse mantenendo il tasto premuto e infine rilasciare il tasto solo quando arrivati a destinazione. Di solito serve per spostare, copiare, collegare o ridimensionare qualcosa.
- Il *Drag&Drop* di solito è possibile sia all'interno della stessa finestra che verso e da altri programmi.
- Se mentre si **trascina** o si **clicca** qualcosa si mantengono premuti i tasti **SHIFT**, **CTRL** e **ALT** (singolarmente o assieme) si ottengono risultati diversi, a seconda della situazione. Le funzioni aggiuntive che si ottengono tenendo quei tasti premuti mentre si *trascina* vengono evidenziate da un puntatore del mouse modificato. Nella selezione di file, oggetti, parti di testo, celle, righe e colonne di tabelle, i tasti aggiuntivi servono anche ad ampliare la scelta.
- Per selezionare elementi consecutivi di una lista oppure più oggetti: **SHIFT +** *clic*. su ciascuno
- Per aprire un collegamento ipertestuale (un *link*) si usa **CTRL +** *clic*.

# **3. TASTI DI USO GENERALE**

## Tasti per l'interfaccia

- Per accedere a un comando di un **menu orizzontale** si preme **ALT +** *lettera* (dove *lettera* è la lettera sottolineata nel comando). Oppure si preme **ALT** oppure **F10** e poi le frecce di movimento o qualche lettera sottolineata presente nel menu.
- Se il **menu** invece è **verticale** si preme direttamente la *lettera*. Oppure si usano le frecce e una volta raggiunto il comando desiderato, lo si esegue con **INVIO**.
- Quando è mostrato un elenco di qualunque tipo (per esempio l'elenco dei *font*) premere una *lettera* attiva il primo elemento che inizia con quella lettera.
- I tasti **INIZIO** e **FINE** portano sempre sul primo o l'ultimo elemento di qualcosa.
- Il tasto **F6** consente di passare in successione fra i vari elementi dell'interfaccia: la barra del menu, ciascuna barra strumenti visualizzata, ciascuna finestra flottante o ancorata, il documento di lavoro attivo. La combinazione **SHIFT+F6** fa lo stesso, nella direzione opposta (mantenere premuto SHIFT mentre si preme F6 ripetutamente).
- Una volta raggiunto il pulsante desiderato, per eseguirlo si usa **INVIO** se è uno strumento semplice, altrimenti **CTRL+INVIO** se prevede un'azione successiva (per esempio si deve tracciare un riquadro nel documento di lavoro).
- In una stessa barra o finestra (flottante, ancorata o dialogo) si usano **TAB** e **SHIFT+TAB** per passare alla prossima e precedente parte di quell'area.
- Usare le **frecce** di direzione per muovere l'evidenziazione all'interno di una stessa area (finestra, menu, barra strumenti, …).
- Con **ALT+TAB** si passa alla successiva finestra aperta (programma, cartella o documento). Mantenere premuto ALT mentre si preme TAB ripetutamente.
- **INVIO** ha sempre il senso di una conferma (=SI, =OK, =tasto più evidente) nei dialoghi o nei menu. In un testo: va a capo.
- **ESC** ha il senso opposto (=ANNULLA): annulla il dialogo o il comando evidenziato in un menu. Nella Guida di OpenOffice: torna indietro di un livello. Il cursore si trova nel campo **URL** nella barra Funzioni: riporta il cursore nel documento. Se la URL è selezionata, è necessario premere il tasto due volte.

# Nelle finestre di dialogo

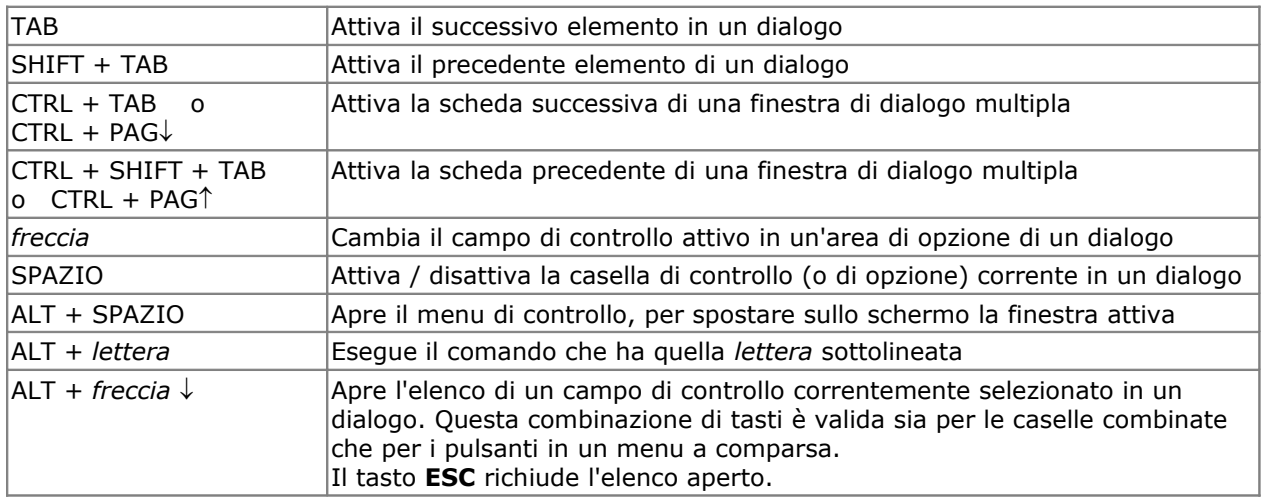

# In ogni modulo di OpenOffice

Tasti generici:

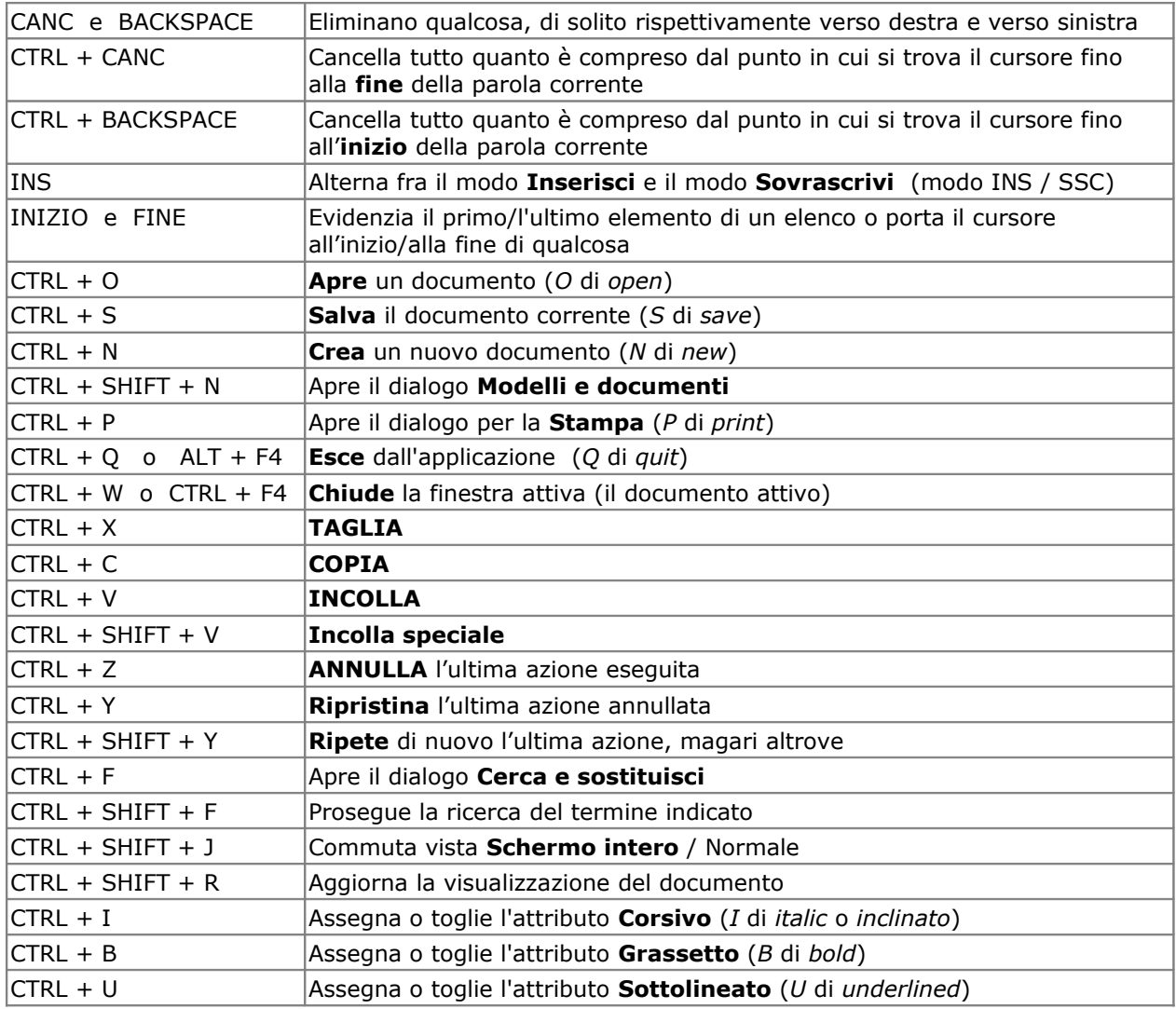

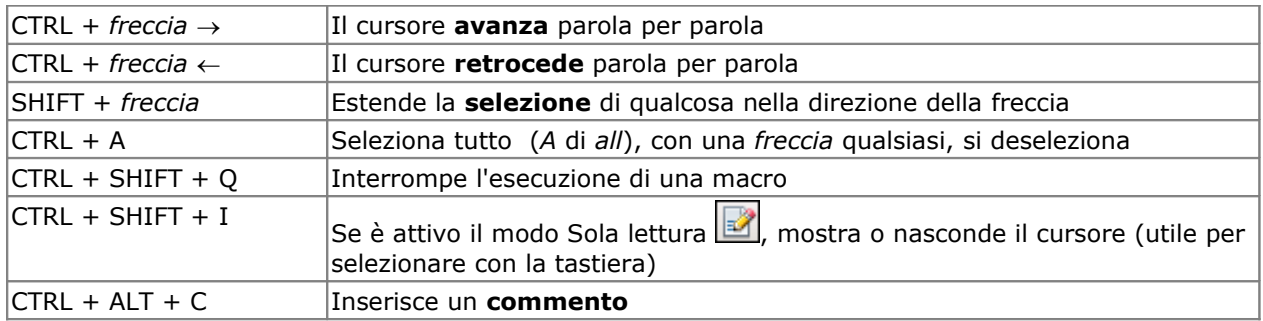

## Tasti funzione:

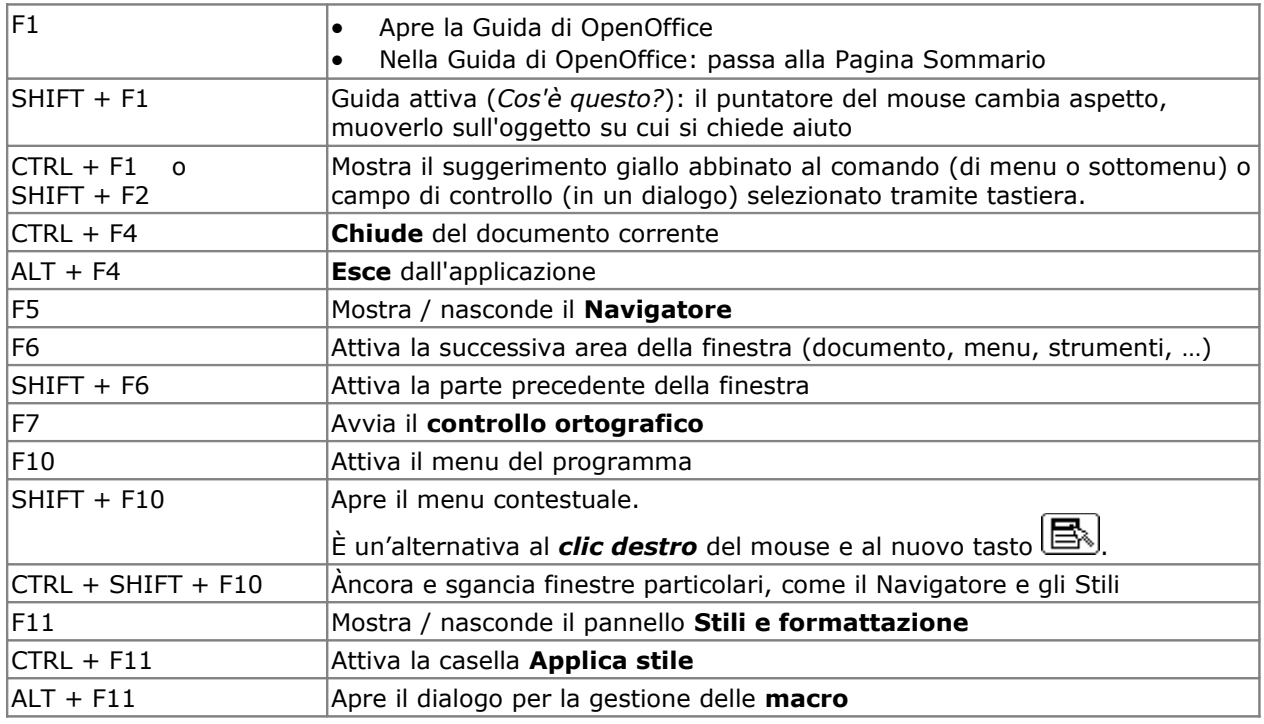

# Con cornici e oggetti

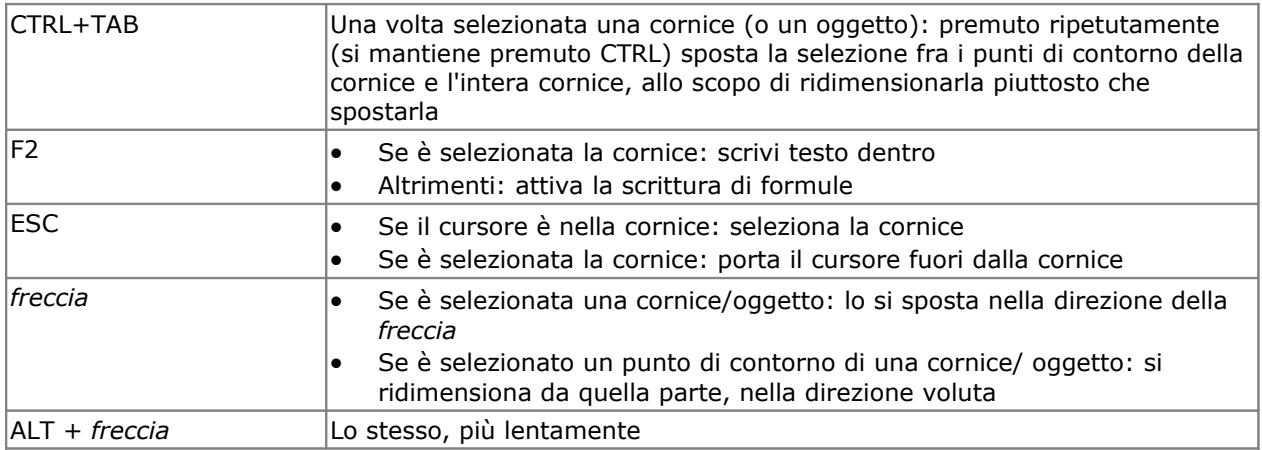

# Nella Gallery

Tasti generali:

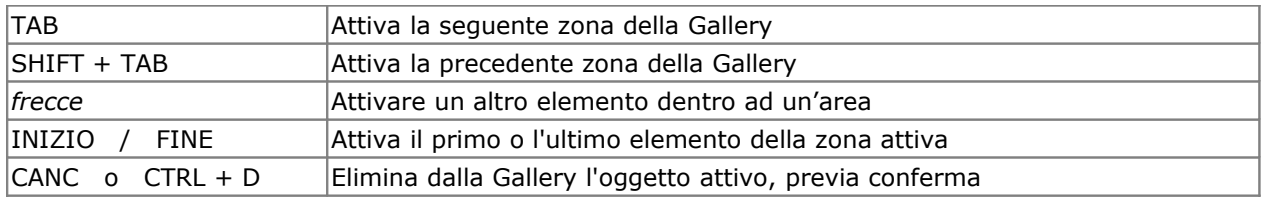

#### Solo per l'oggetto grafico selezionato nella parte **destra** della Gallery:

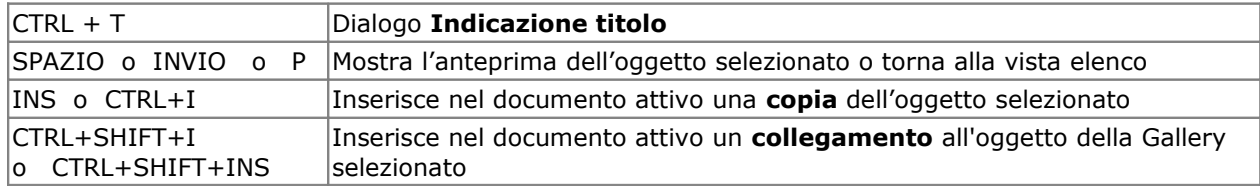

Solo per l'argomento selezionato nella parte **sinistra** della Gallery:

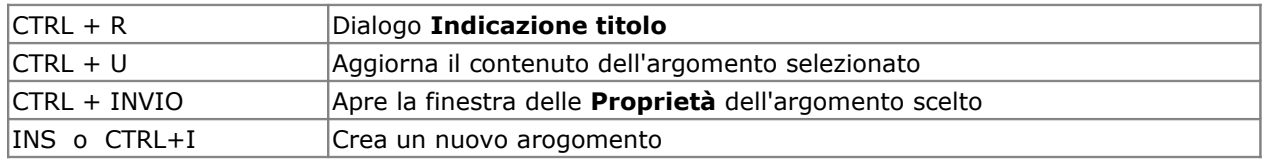

Con il mouse:

- *Trascinare* un oggetto per ottenere una **copia** nel documento, dell'oggetto selezionato nella Gallery.
- CTRL+SHIFT+*trascinare*: per ottenere invece un **collegamento**. Se si trascina in questo modo sopra un oggetto disegno, questo assumerà lo stesso **formato** dell'oggetto della Gallery.

# **4. DRAW e IMPRESS**

### **Mouse**

#### Mentre si **muove** un oggetto:

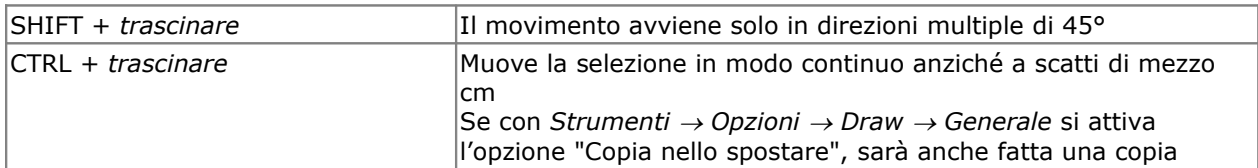

Mentre si **ridimensiona** (trascinando un maniglia angolare) o si **crea** un oggetto (partendo da un punto del foglio e trascinando il mouse):

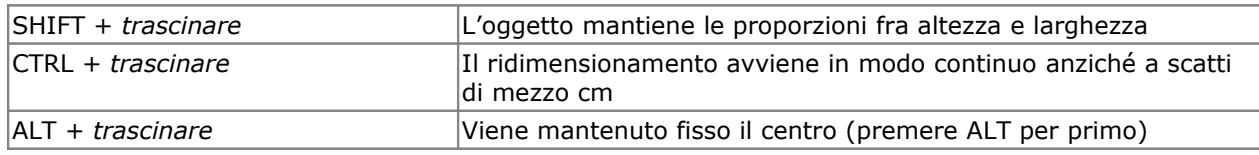

## Tasti di selezione

Per selezionare più oggetti con il mouse si può anche tracciare un riquadro che li comprenda completamente (con il mouse in forma di freccia standard, cioè senza attivare alcuno strumento).

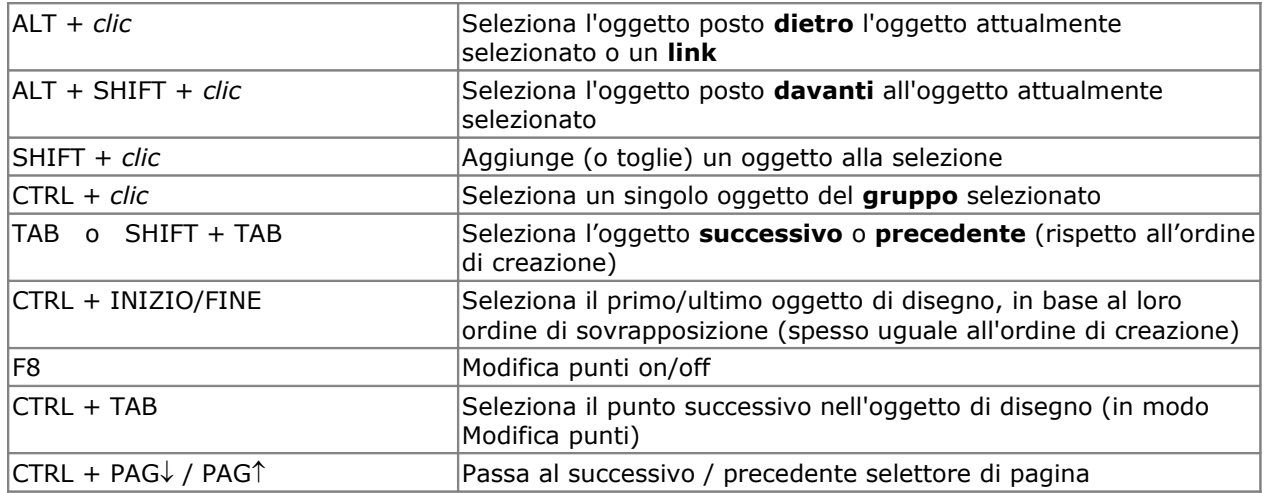

## Tasti di edizione e di vista

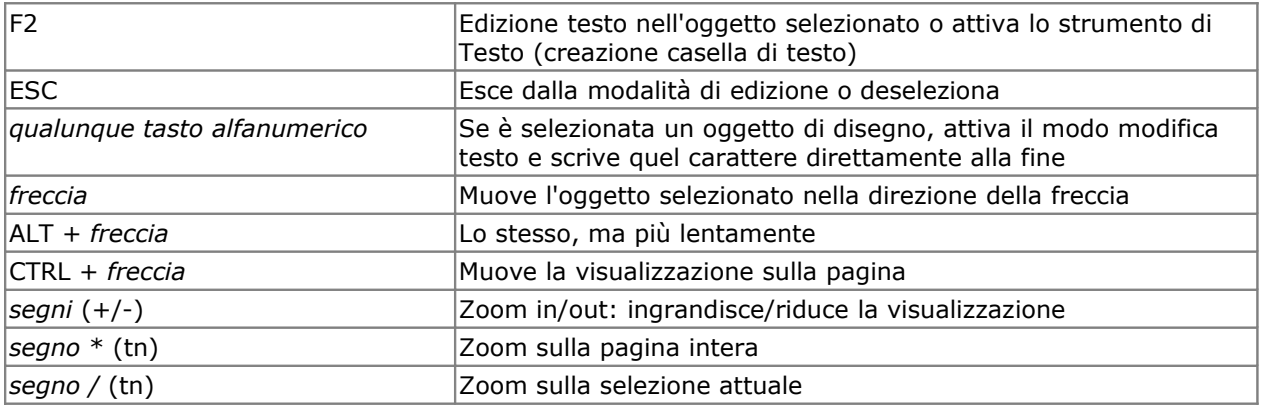

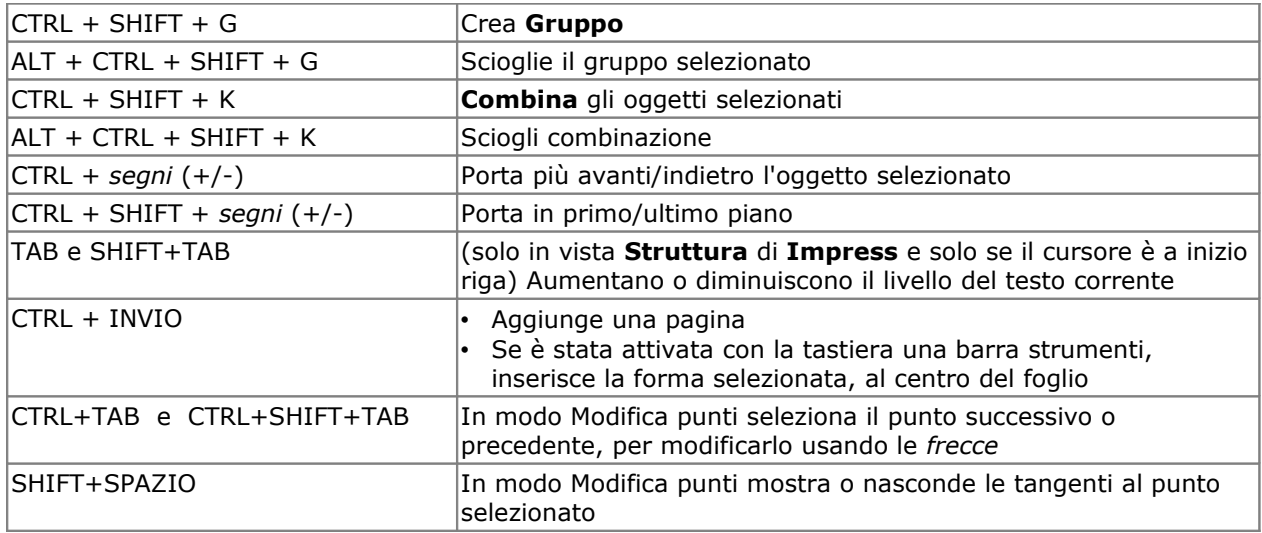

# Tasti funzione

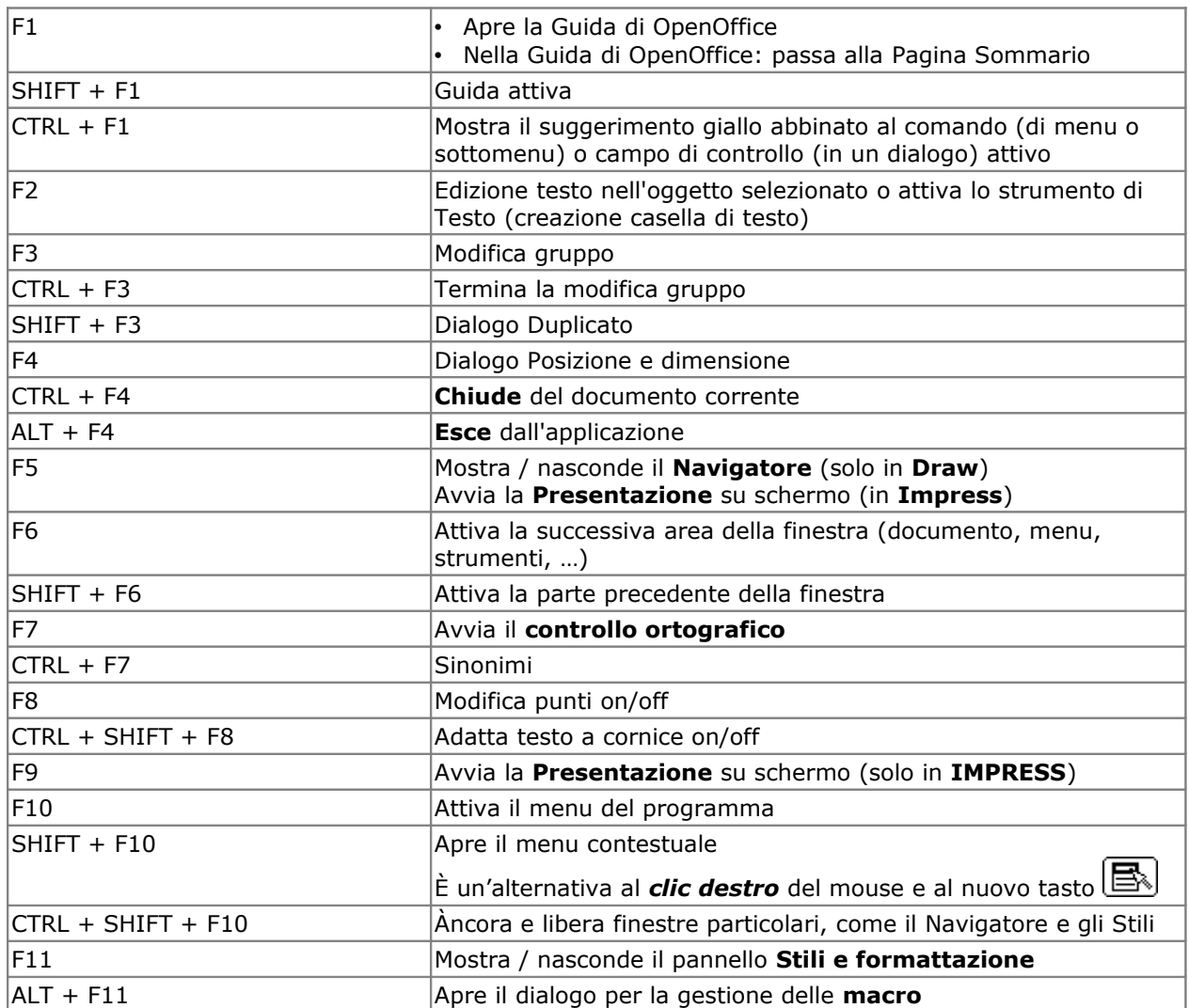

# Nella vista Presentazione di IMPRESS

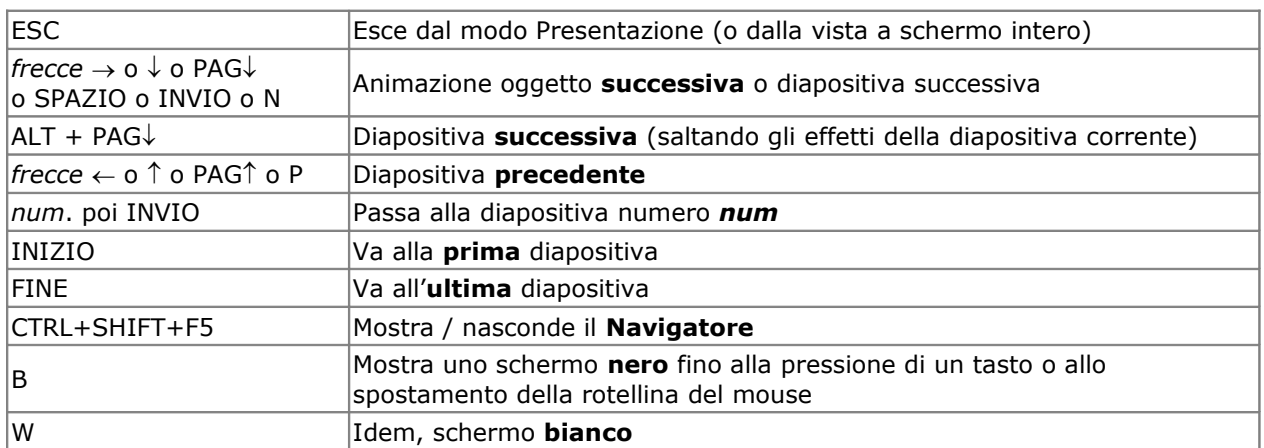

(che si attiva anche con **F5** o F9 o CTRL+F2)

## **5. WRITER**

## Tasti di movimento

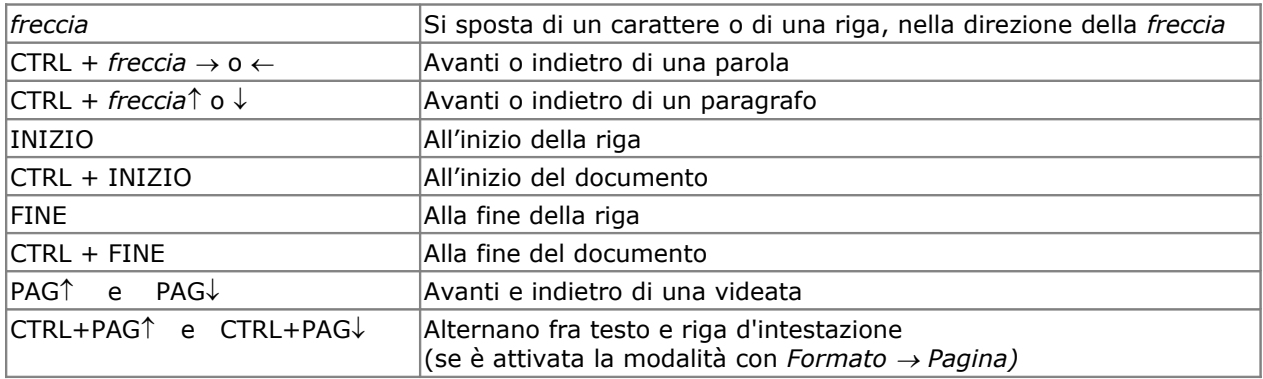

## Tasti di selezione

Per selezionare con la **tastiera** si porta il cursore ad un estremo della zona, poi si usa qualunque tasto di movimento, però tenendo premuto **SHIFT**.

Oppure si preme **F8** (modi EST/STD) e poi si usano le *frecce*. **SHIFT+F8** (modi AGG/STD): per aggiungere zone alla selezione (zone multiple).

Modi STD/AGG/EST/BLK: anche *clic* sulla barra di Stato.

**CTRL + A**: seleziona l'intero documento.

Per selezionare con il **mouse** si *trascina* sul testo, oppure:

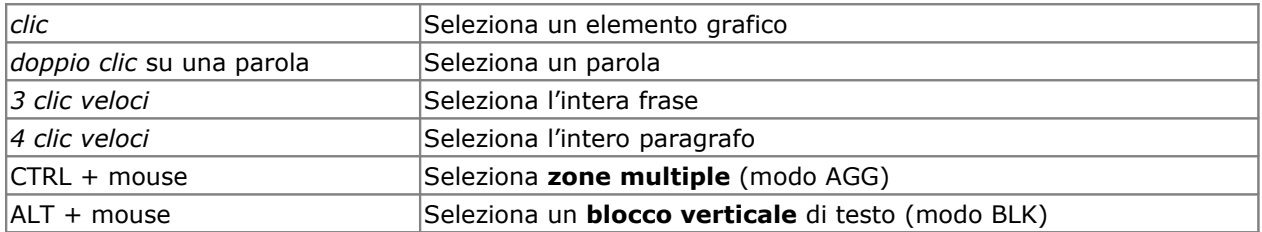

## Tasti di edizione

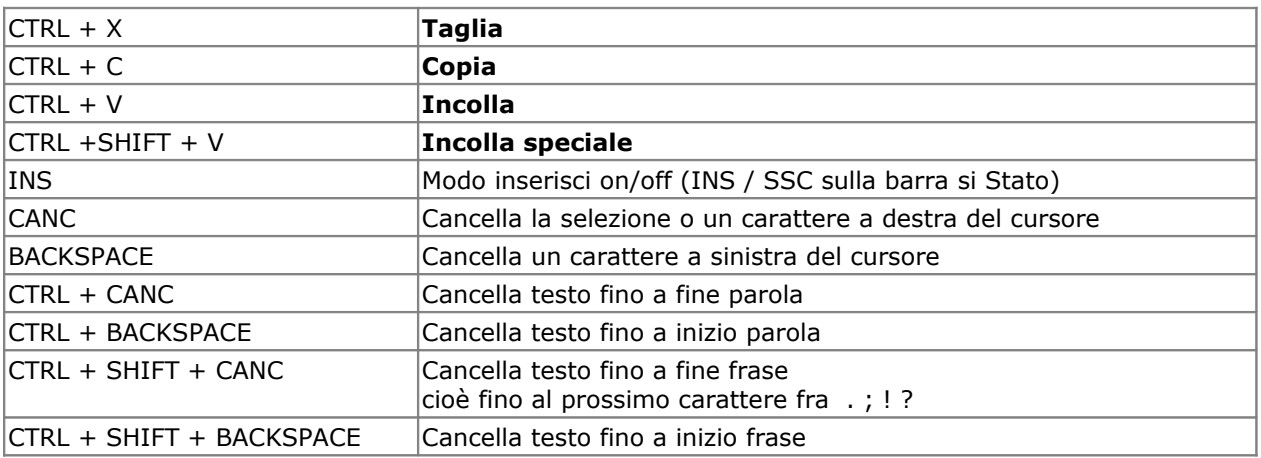

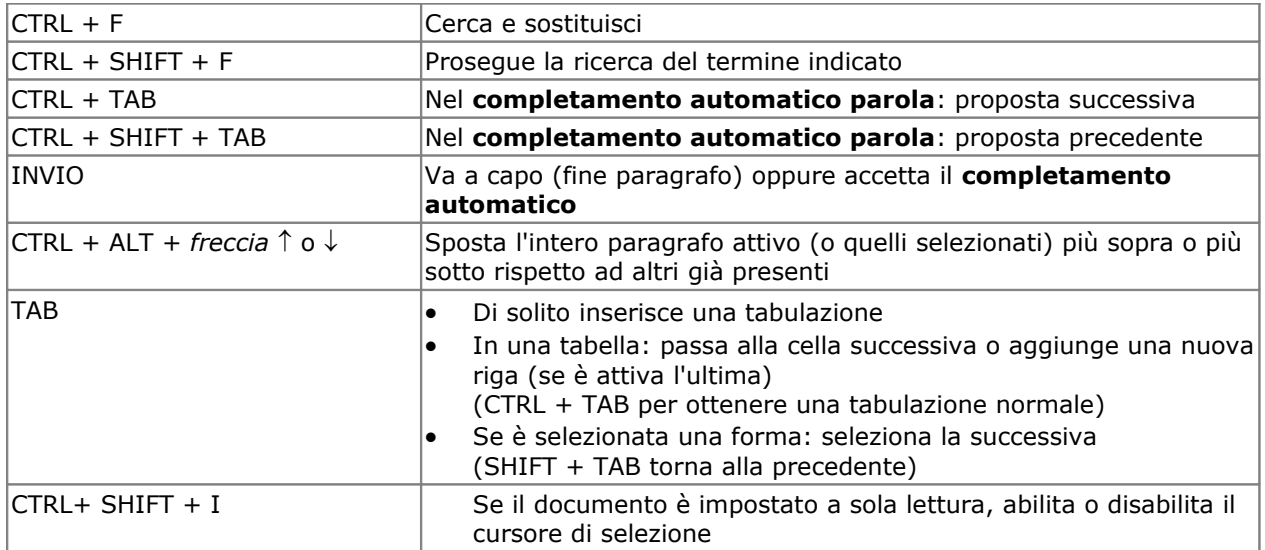

# Tasti di formattazione

#### Carattere:

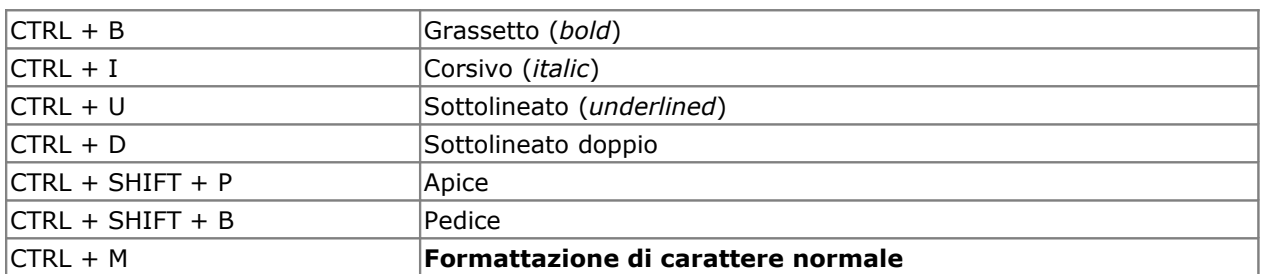

## Paragrafo:

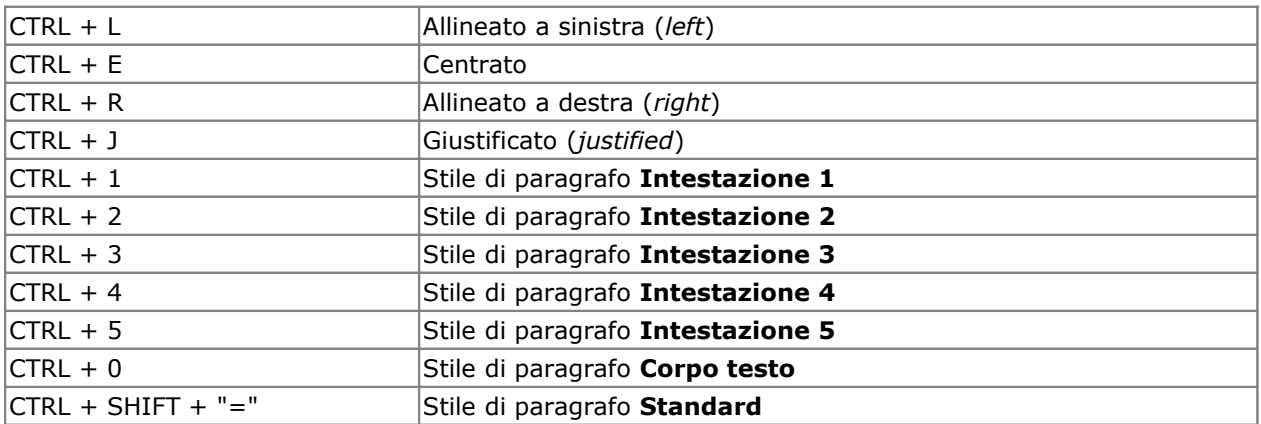

# Tasti funzione

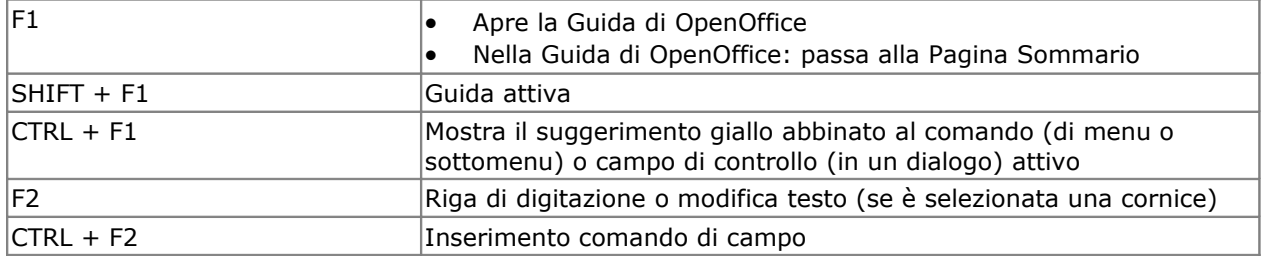

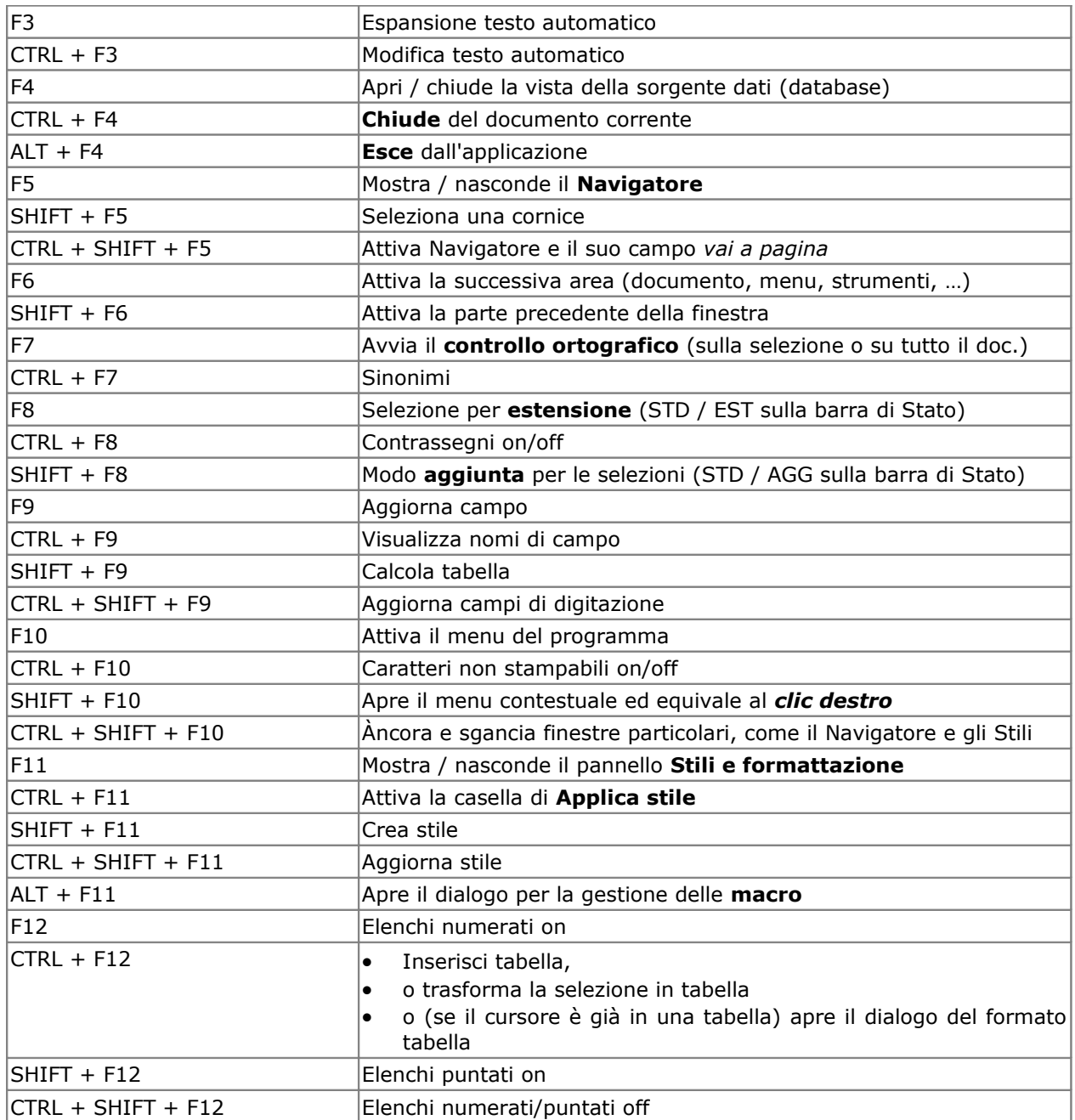

## Altri tasti

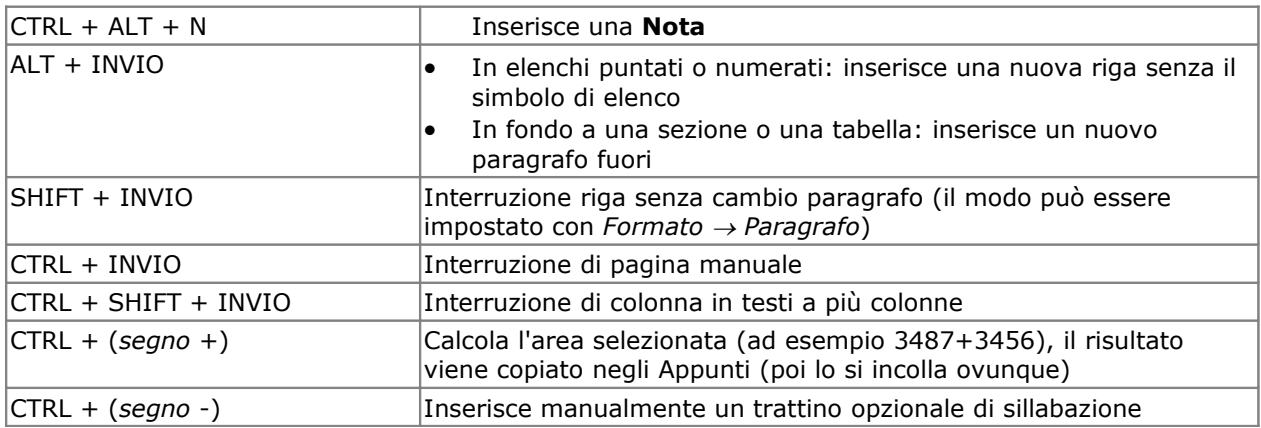

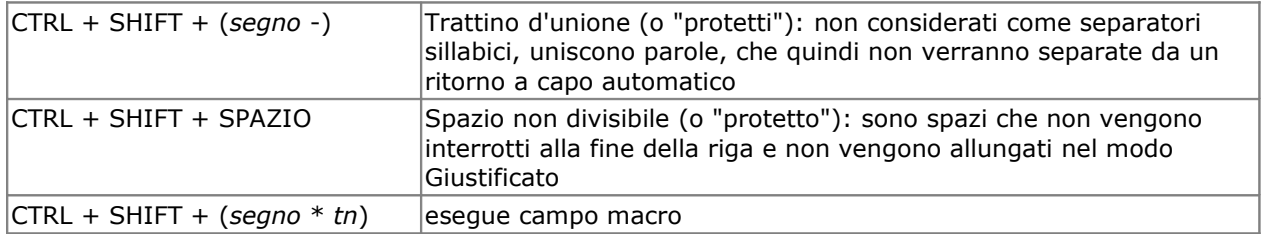

## Nelle tabelle

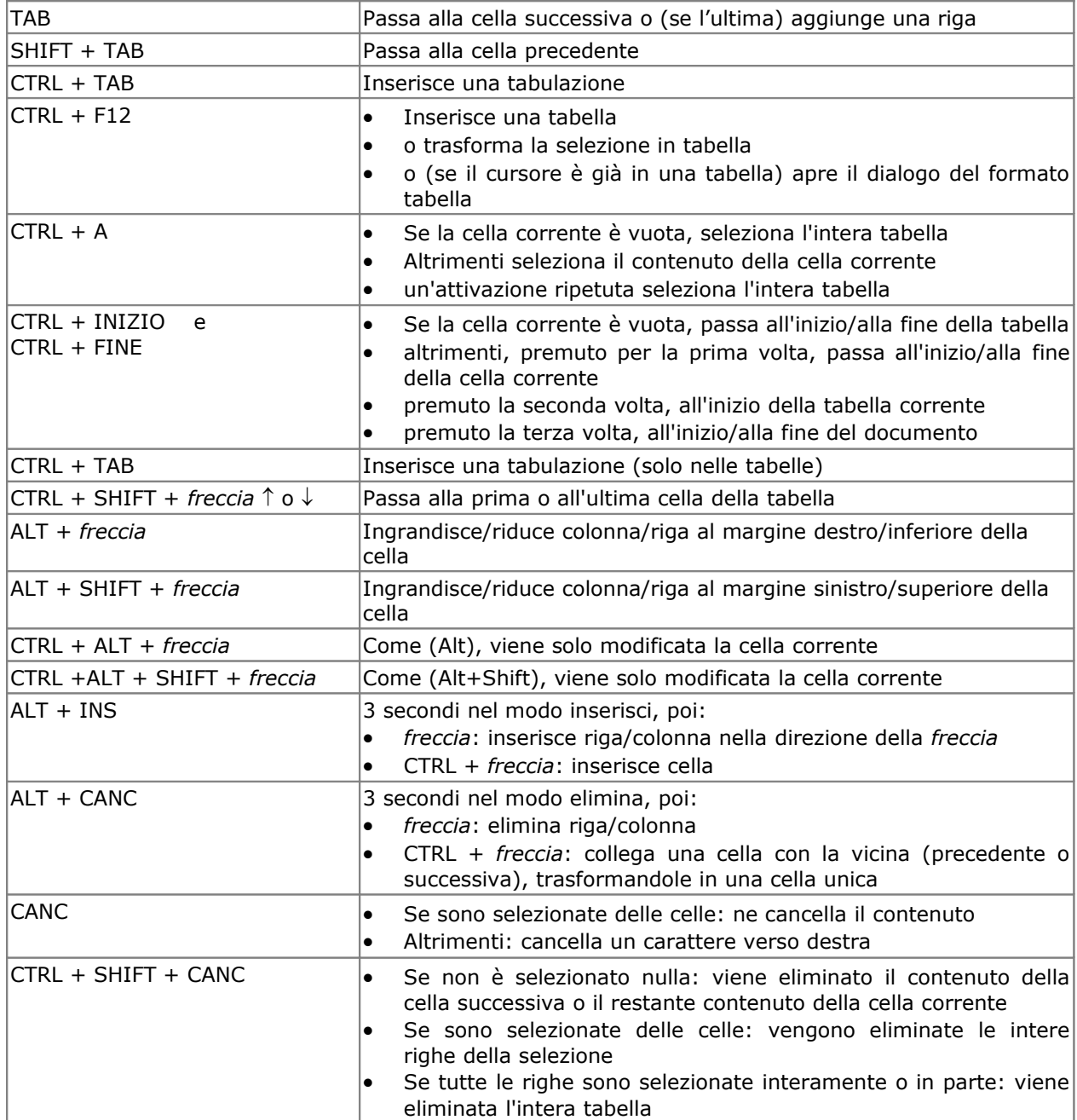

## Tasti di movimento

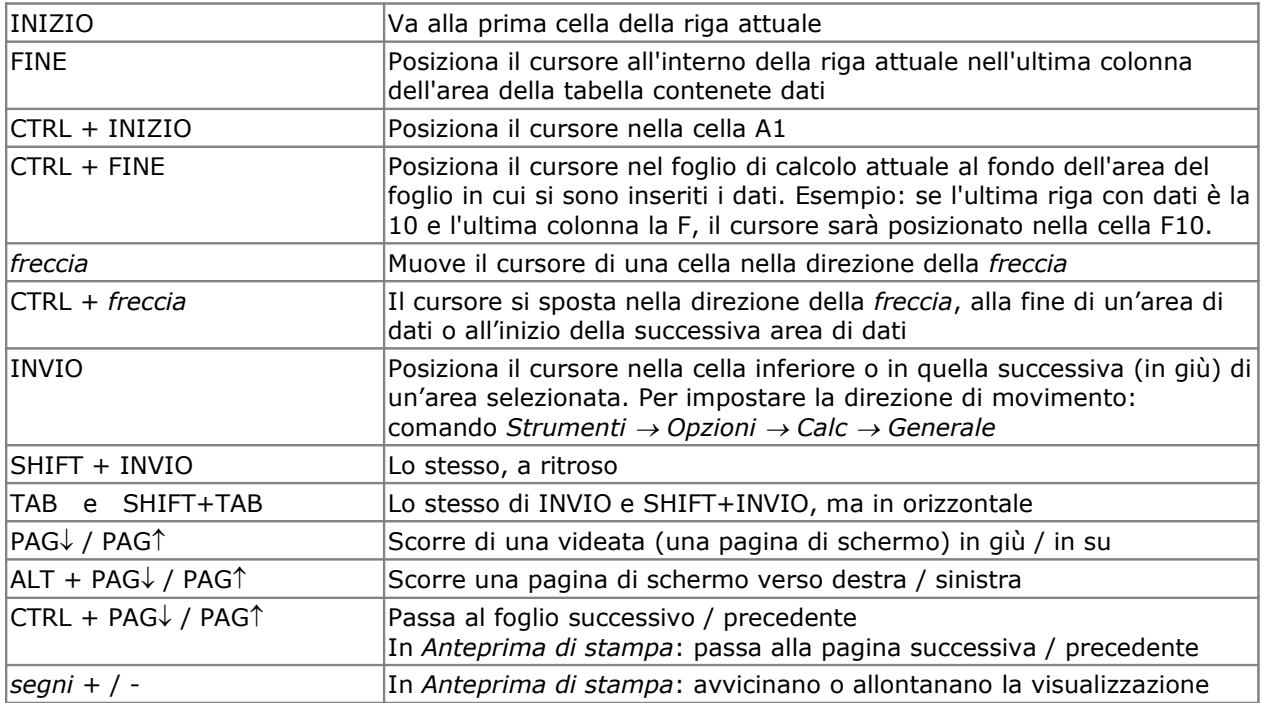

## Tasti di selezione

In generale, per selezionare con la tastiera basta mantenere premuto **SHIFT** mentre si usa una qualunque combinazione di tasti per il movimento.

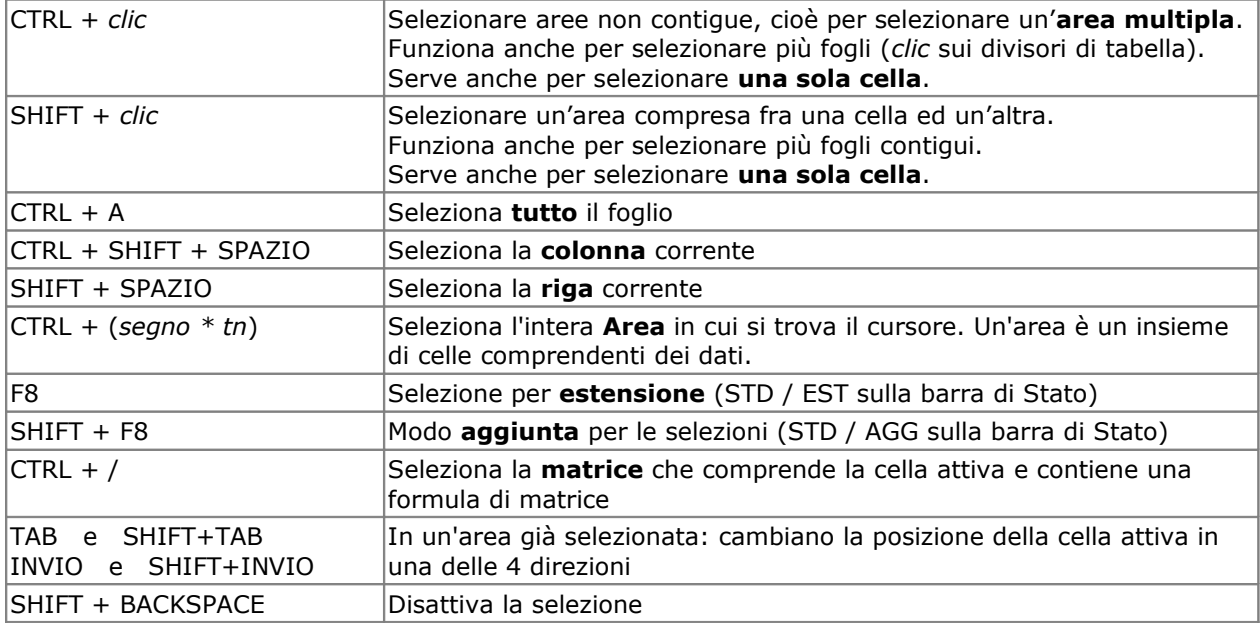

## Tasti di edizione

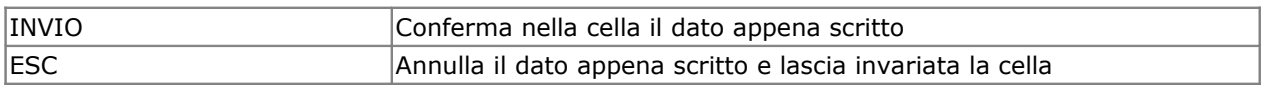

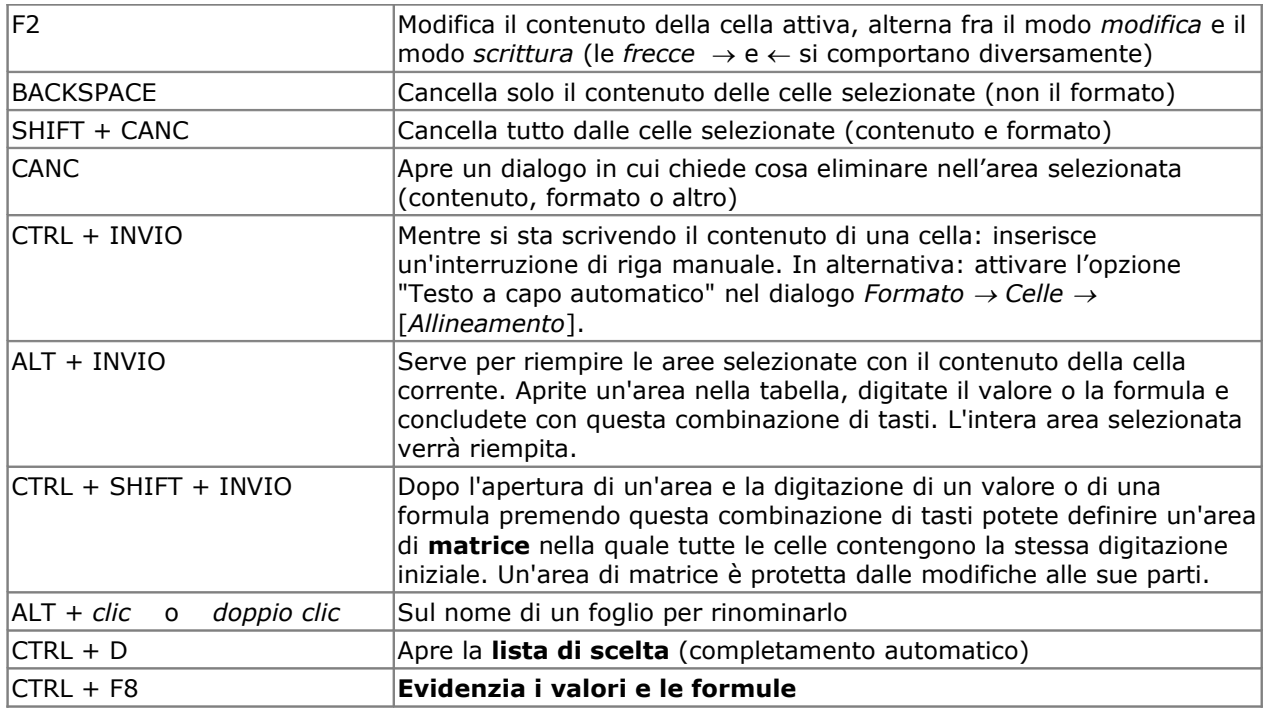

# Edizione con il mouse

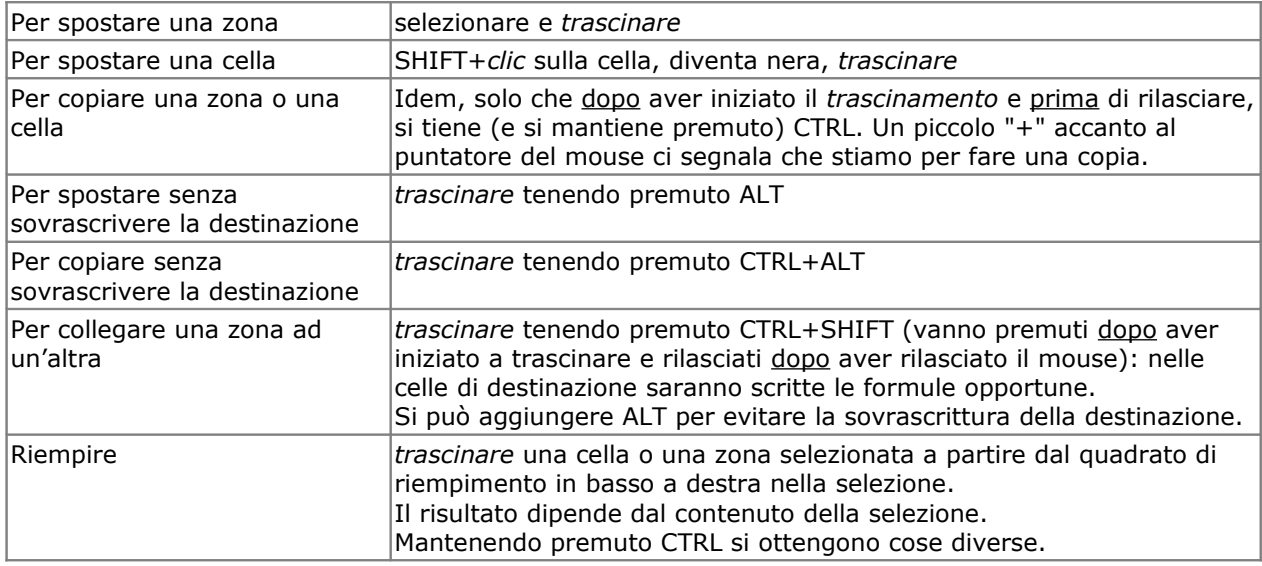

## Tasti di formattazione

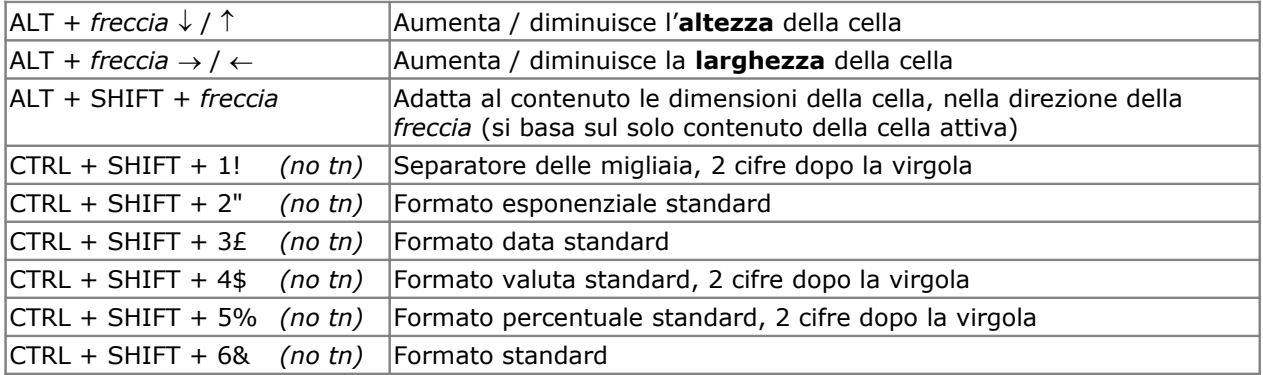

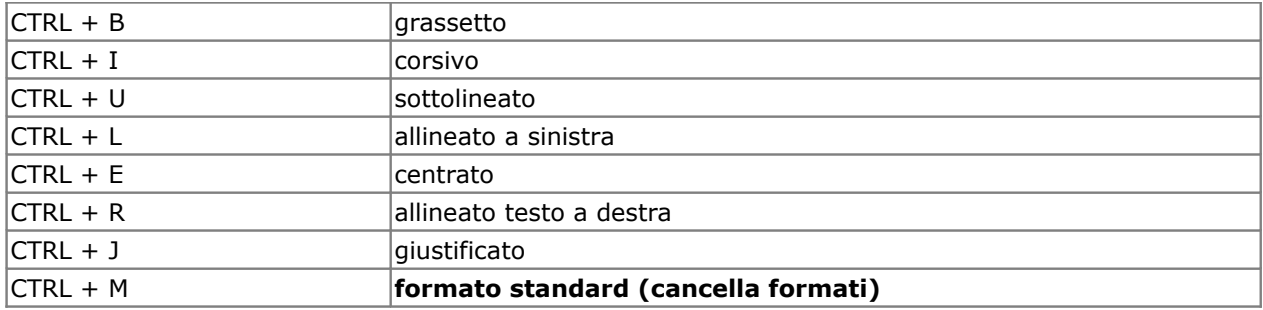

# Tasti funzione

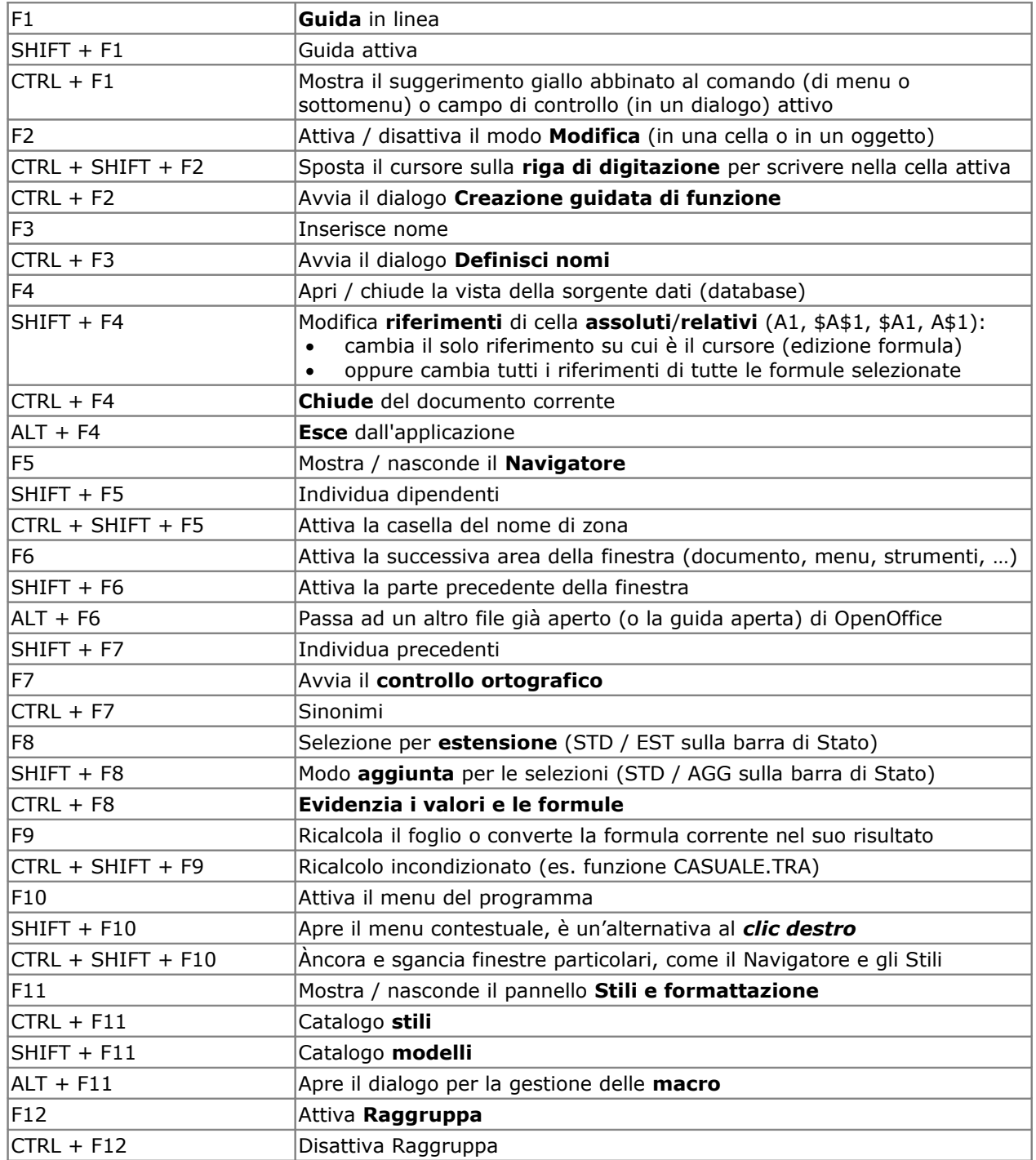

# **7. VISTA SORGENTE DATI**

Sia in Writer che in Calc, si usa **F4** per aprire o chiudere questa vista. Poi valgono le modalità generali (v. "Tasti per l'interfaccia") e, nella parte di destra con la tabella dati, si usano inoltre:

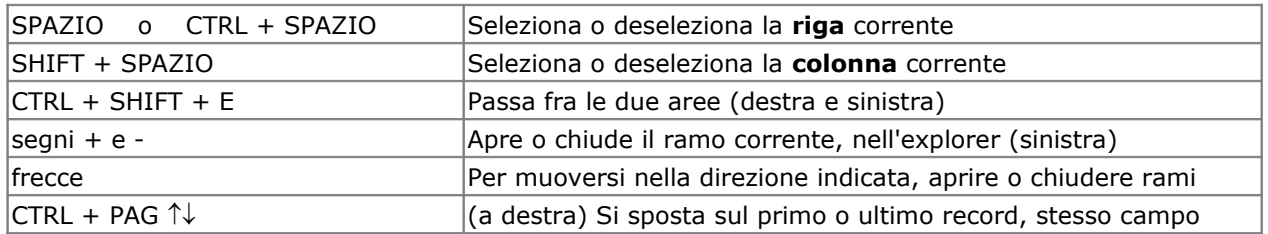

A destra nell'area della tabella, per selezionare …

- record consecutivi: SHIFT + *freccia*  $\uparrow$  o  $\downarrow$
- record separati: CTRL + SPAZIO, poi *freccia*  $\uparrow$  o  $\downarrow$ , poi CTRL + SPAZIO, e via di seguito.

## **8. BASE**

In questo componente di OpenOffice non ci sono tasti specifici particolari: funzionano i soliti.

A parte l'ambiente di creazione/modifica Ricerche, in cui:

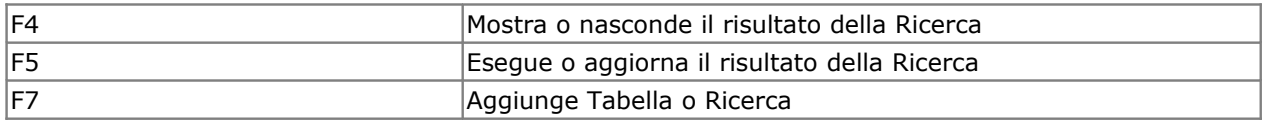